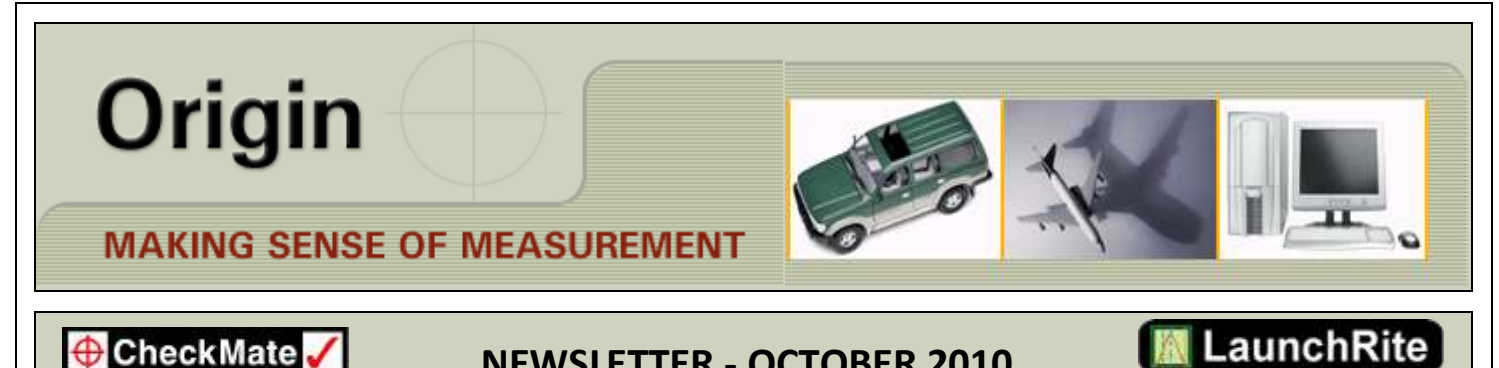

# **NEWSLETTER - OCTOBER 2010**

## **NEWSLETTER TOPICS**

- [Origin's After Class Webinars](#page-0-0)
- [CheckMate Manufacturing Application](#page-1-0)
- [Scanning Update](#page-1-1)
- [CheckMate with Vista & Windows 7](#page-0-1)
- [CheckMate Future Hardware Requirements](#page-0-2)
- [Tech Tip](#page-2-0) –Customize Toolbars
- [Tax Write Offs](#page-2-1)

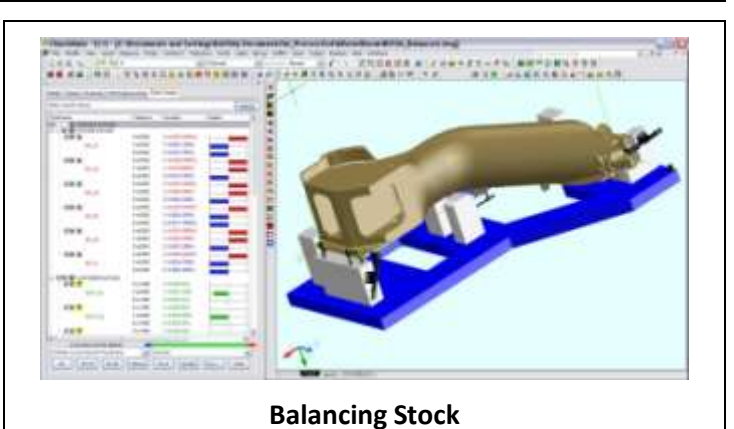

<span id="page-0-0"></span>**AFTER CLASS WEBINARS… CHECKMATE**

Origin International provides webinars for CheckMate customers with an annual support plan. These webinars cover applications, procedures, advance commands that time does not allow in a standard training class.

These Webinar sessions are online training sessions that you can either: 1) register to view live or 2) download and view at your convenience.

1) **To Register**: Click on a topic link below **.** Once you are registered, information on joining the meeting will be emailed to you. On the registration form, enter your information and then select "Submit".

2) If you missed the after class webinar Click Here to [Download](http://originweb.origin.com/public/training.htm) and click on *Webinars* on the left to view at your own convenience

**November 18th : Host**: Cecil Deline

### "[Scan Data and Reporting It Part Three Advanced](https://origin.webex.com/origin/j.php?ED=142363932&RG=1&UID=0&RT=MiMxMQ%3D%3D) **"**

This webinar reviews the procedures that are used for the reporting and analysis of the Color Maps and reporting entities created from them, including RCBrowser, Reporting Browser and Layout Mode.

*"We welcome your ideas for new webinar topics"*

## <span id="page-0-1"></span>**UPGRADING to Vista or Windows 7**

Take note of the following requirements:

- Install as Windows 7 32 bit system
- MDT2008 use a 32 bit version
- Must have "Administrator" rights
- Change your "Shortcuts" to run as administrator

[Click Here](http://www.origin.com/code/html-fdnld?frames=n&area=24&file=INSTALLING+CHECKMATE+12+ON+Vista+%26+WINDOWS+7.pdf) for the application note with more details.

## <span id="page-0-2"></span>**Future Hardware Requirements for CheckMate:**

- 64 bit capability able to run Windows XP, Vista or Windows 7
- Minimum 4 gigabytes of RAM
- Ability to do Windows XP hardware simulation

Multiple Cores – Scanning software uses multiple cores to increase the performance

# <span id="page-1-0"></span>**Balancing Stock on Castings, A CheckMate Manufacturing Application**

As part of the casting process the initial "as cast" part includes additional material (stock) to facilitate downstream machining of precision surfaces and features. When machining the casting it is critical that the stock removal is evenly distributed over the entire casting. This will result in walls of machined features that are of correct thickness and holes being centered on bosses, producing a high quality finished part from the cast blank. On complex parts as the one shown, this is a difficult task.

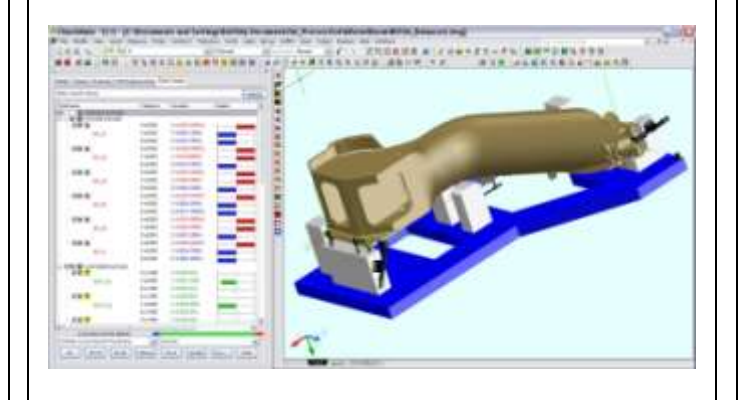

Solidiform Incorporated of Fort Worth, TX uses CheckMate to ensure the highest quality possible on every casting and to eliminate the opportunity for creating scrap due to inaccurate machining setup. Prior to machining, the casting is exhaustively measured for form as well as to verify locations of the final customer datum features and Solidiform's tooling datums. Checkmate SoftFit Solver is then used to perform fitting operations on the form and final customer datums to establish incremental adjustments required to calibrate the fixture shown in the picture above. Once the fixture is calibrated, the part is mounted and the customer datums which will be used as setup locations for the final machining by the customer are machined into place.

Since implementing CheckMate to perform this task, Richard Mathis of Solidiform notes, "We don't know why anyone would do this with conventional methods".

**Solidiform Incorporated** is an industry pioneer in the casting prototype business. They have proudly manufactured investment and sand castings for the aerospace industry since 1980, specializing in finding custom solutions to demanding geometries and schedules.<http://www.solidiform.com/>

# **SCANNING UPDATE**

<span id="page-1-1"></span>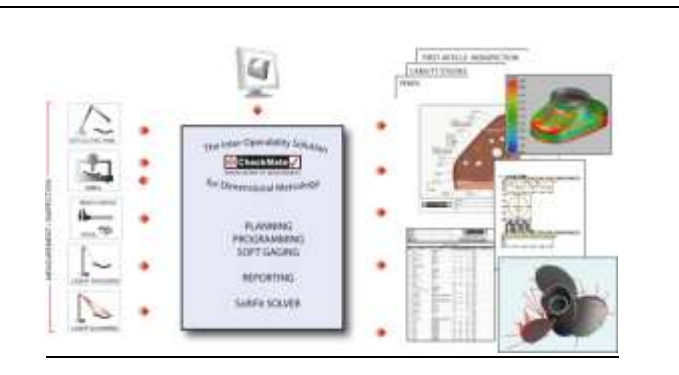

In its final release, the scanning functionality will be marketed as CheckMate Point Cloud Metrology and delivered in two separate packages.

- Point Cloud Compare : to compare the cloud data to the CAD model, complete with multi sample capability for SPC analysis and produce color gradient maps.
- Point Cloud Inspect : to do complete part inspection using a GD&T gage, also including multi sample capability for SPC analysis and having output capability including PPAP and FAI inspection reports.

CheckMate Point Cloud Metrology is integrated with the full suite of CheckMate products and will deliver a new level of interoperability for your metrology needs.

## <span id="page-2-1"></span>**TAX WRITE OFFS TECH TIP**

## **Did you know? You can write off 100% of new computers for businesses**

the window of opportunity ends on January 31, 2011!

[Click Here](http://www.ic.gc.ca/eic/site/ich-epi.nsf/eng/02135.html?open&fromemail=yes) to go to Industry Canada

## **Did you know?**

**Qualifying businesses can now expense up to \$500,000 of section 179 property for tax years beginning in 2010 and 2011**

[Click Here](http://www.irs.gov/formspubs/article/0,,id=177054,00.html) to go to IRS U.S.

### **CUSTOMIZING TOOLBARS**

<span id="page-2-0"></span>Origin has provided a Customization menu for customers to create their toolbars in. Once you get into the Customization User Interface window, you will find the Customization menu loaded under the Partial CUI Files.

All toolbars should be created under the Customization Menu. This menu will be updated in the Custom folder under CheckMate120. Note, if you are designing your bitmaps and using bitmaps other than what is in the CheckMate folder they need to be stored in the Custom folder also.

Now when you get a CheckMate update before installing just backup the Customization.cui and any new bitmaps that were created. Once you have installed the new update of CheckMate copy the Customization.cui along with the bitmaps back into the Custom folder and all will be linked in to the new release.

Contact Sales 1.800.269.2509 Email: [sales@origin.com](mailto:sales@origin.com)

Fax: 416-410-8313

Contact Support 1 800.420.7361 (Software Support Only)

Email: [support@origin.com](mailto:support@origin.com?subject=Support%20Request)

To print this newsletter: [Click Here](http://originweb.origin.com/public/newsletters.htm) and click on a month on the left side to download the PDF version.

Please do NOT reply to this email.

To *Unsubscribe* to this newsletter Click [Here](mailto:NEWSLETTER@ORIGIN.COM?subject=UNSUBSCRIBE)